Quick Start Guide

**1** Connect the keyboard and mouse  $\qquad \qquad$  3 Connect the display  $\qquad \qquad$  4 Connect the power cable and  $\qquad \qquad$  5

# **OptiPlex 3050 Small Form Factor**

### **2 Connect the network cable — optional**

Conecte o teclado e o mouse

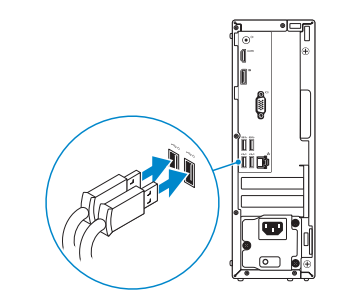

Conecte o cabo da internet – opcional

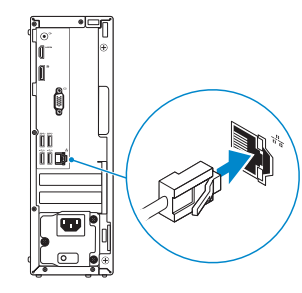

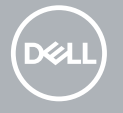

### **Connect the display**

Conecte a tela

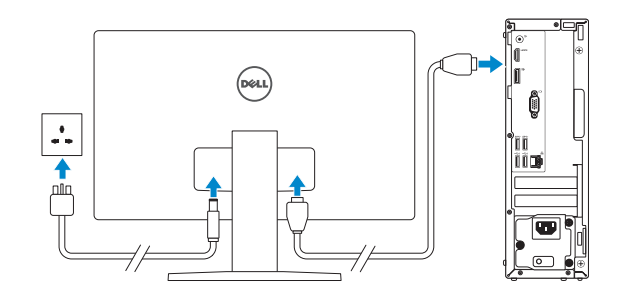

*MOTE:* If you ordered your computer with a discrete graphics card, connect the display to the discrete graphics card.

*D* NOTA: se você encomendou seu computador com uma placa gráfica separada, conecte a tela ao conector na placa gráfica separada.

**NOTE: If you are connecting to a secured wireless network, enter the password for the wireless network access when prompted.** 

**X NOTA:** quando se conectar a uma rede sem fio segura, insira a senha para o acesso à rede sem fio quando solicitado.

### $\bullet$  $\bullet$  thermometric companies **CONTRACTIONS**

## **Connect the power cable and press the power button**

Conecte o cabo de alimentação e pressione o botão liga/desliga

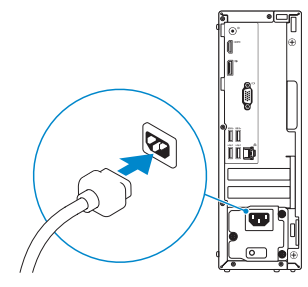

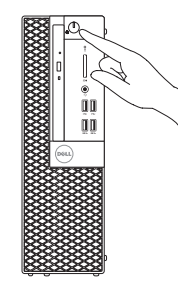

# **Finish operating system setup**

Conclua a configuração do sistema operacional

### **Windows 7**

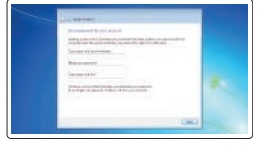

#### **Set a password for Windows**

Configurar uma senha para o Windows

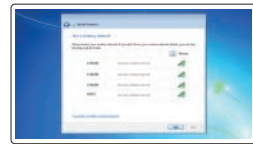

#### **Connect to your network**

Conectar-se à rede

#### **Protect your computer**

Proteja seu computador

### **Ubuntu**

#### **Follow the instructions on the screen to finish setup.**

Siga as instruções na tela para concluir a configuração.

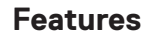

Recursos

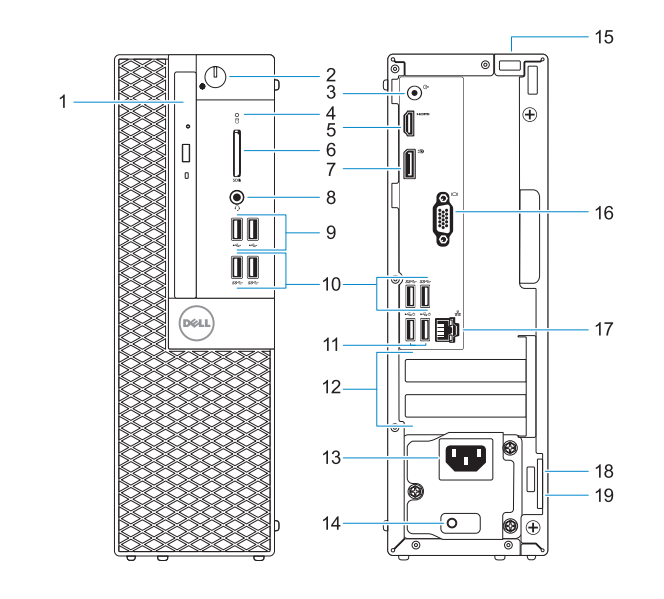

#### **Product support and manuals**

Suporte ao produto e manuais

**Contact Dell** Entre em contato com a Dell

**Regulatory model** Modelo normativo

**Regulatory type** Tipo normativo

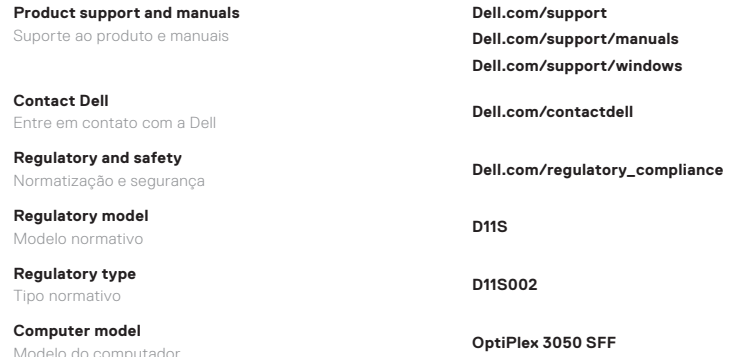

**Computer model Modelo do computador** 

#### **Regulatory and safety**

© 2016 Dell Inc. © 2016 Microsoft Corporation. © 2016 Canonical Ltd.

Printed in China. 2016-11

- **1.** Unidade óptica (opcional)
- **2.** Botão liga/desliga e luz de energia
- **3.** Porta de saída de linha
- **4.** Luz de atividade do disco rígido
- **5.** Porta HDMI
- **6.** Leitor de cartão de memória (opcional)
- **7.** DisplayPort
- **8.** Porta para fone de ouvido
- **9.** portas USB 2.0
- **10.** portas USB 3.0
- **11.** Portas USB 2.0 (suportam Smart Power On, ativação inteligente)
- **12.** Slots da placa de expansão
- **13.** Porta do conector de alimentação
- **14.** Luz de diagnóstico da fonte de alimentação
- **15.** Parafuso
- **16.** Porta VGA (opcional)
- **17.** Porta de rede
- **18.** Encaixe do cabo de segurança Kensington
- **19.** Anel de cadeado
- **1.** Optical drive (optional)
- **2.** Power button and power light
- **3.** Line-out port
- **4.** Hard drive activity light
- **5.** HDMI port
- **6.** Memory card reader (optional)
- **7.** DisplayPort
- **8.** Headset port
- **9.** USB 2.0 ports
- **10.** USB 3.0 ports
- **11.** USB 2.0 ports (supports Smart Power On)
- **12.** Expansion card slots
- **13.** Power connector port
- **14.** Power supply diagnostic light
- **15.** Screw
- **16.** VGA port (optional)
- **17.** Network port
- **18.** Kensington security cable slot
- **19.** Padlock ring

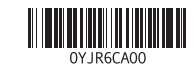